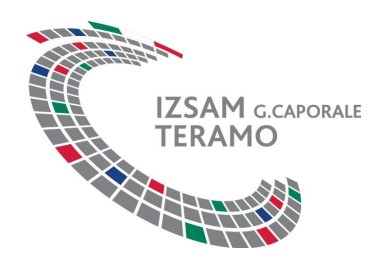

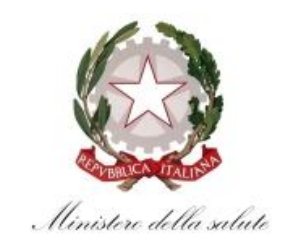

**Corso di formazione**

## **Malattie transfrontaliere trasmesse da vettori. Nuovi orizzonti per la Bluetongue**

**Ministero della Salute Sede di Via Ribotta Roma, I edizione: 15 - 16 Aprile 2014**

# **MODALITÀ DI ISCRIZIONE**

Le iscrizioni al corso di formazione dal titolo "Malattie transfrontaliere trasmesse da vettori. Nuovi orizzonti per la Bluetongue", sono gestite sul sistema informativo dell'Istituto Zooprofilattico Sperimentale dell'Abruzzo e del Molise G. Caporale". Per poter procedere all'iscrizione è necessario **essere registrati** sul portale raggiungibile all'indirizzo http://www.formazione.izs.it .

### **Registrarsi al portale pubblico**

La procedura richiederà inizialmente di selezionare la tipologia di **profilo utente** da attivare. In questo caso sarà necessario selezionare il profilo del **Professionista sanitario.** Le figure professionali accreditate, tra quelle riconosciute quali aventi diritto a crediti ECM dalla Commissione Nazionale per la Formazione Continua, sono quelle di: **veterinario, biologo e tecnico sanitario laboratorio biomedico.** In seguito alla selezione del profilo il sistema presenterà un form d'inserimento dei dati.

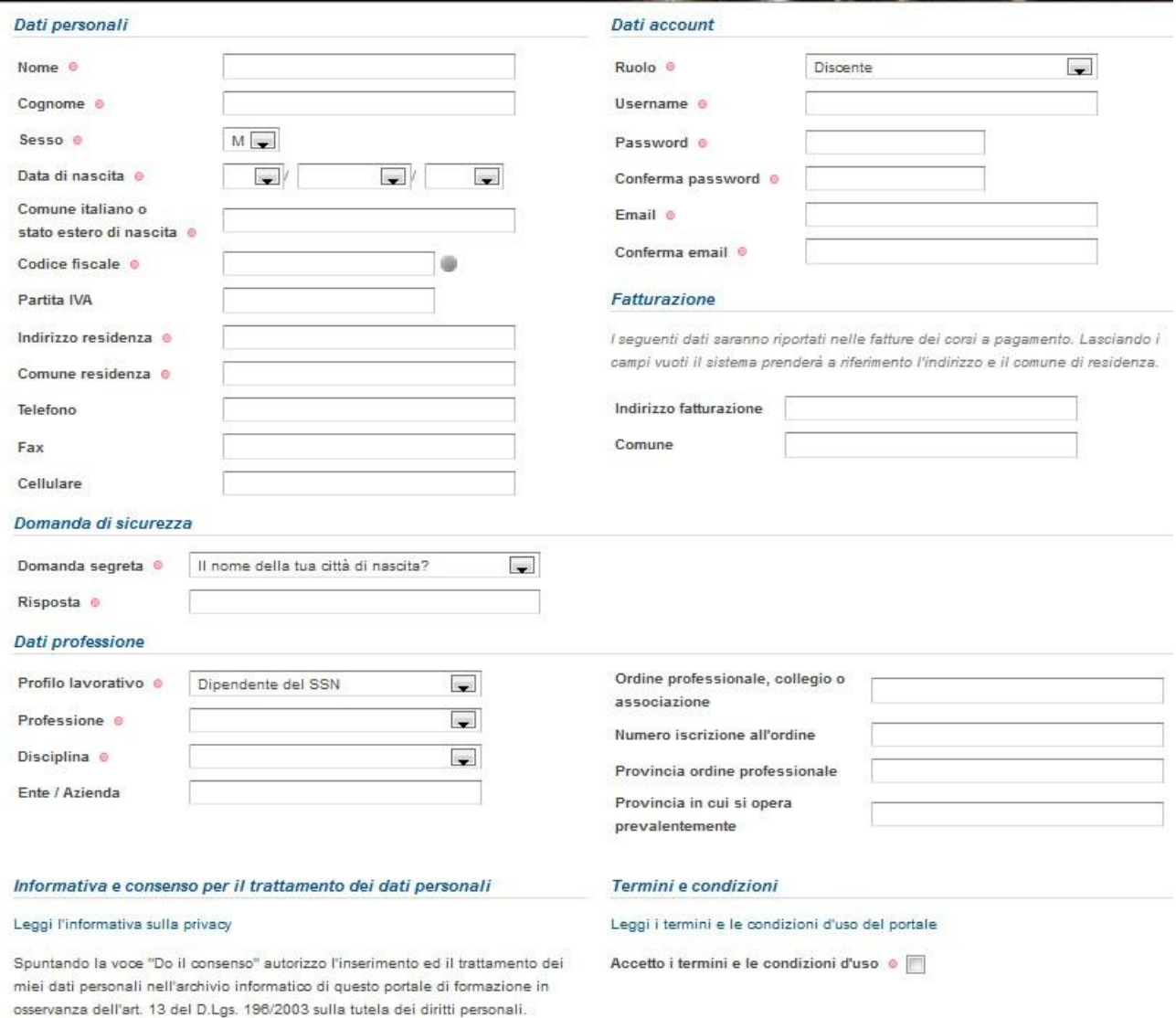

Do il consenso o

Una volta effettuata la registrazione il sistema invierà una email con il link che dovrà essere utilizzato per dare la conferma della registrazione. **Importante:** per poter confermare la registrazione e quindi l'accesso alla propria area personale, è necessario cliccare sul link di conferma.

Nel form di registrazione è presente la domanda di sicurezza, la cui funzionalità consente di specificare una domanda predefinita o personalizzata con la relativa risposta. Attraverso la domanda di sicurezza è possibile il recupero della password di accesso.

#### **Procedure di iscrizione al corso**

Nel portale pubblico alla voce "Tutti i corsi attivi" apparirà in evidenza il corso "Malattie transfrontaliere trasmesse da vettori. Nuovi orizzonti per la Bluetongue" con attiva la voce "Iscriviti". A tal fine, per iscriversi basterà selezionare la voce e avviare la procedura d'iscrizione guidata.

La procedura chiederà di registrarsi al sistema per poter continuare.

Dopo aver eseguito la registrazione, la conferma dell'account e il successivo login, il sistema chiederà la conferma della richiesta d'iscrizione (gli esempi sotto riportati sono a puro titolo dimostrativo).

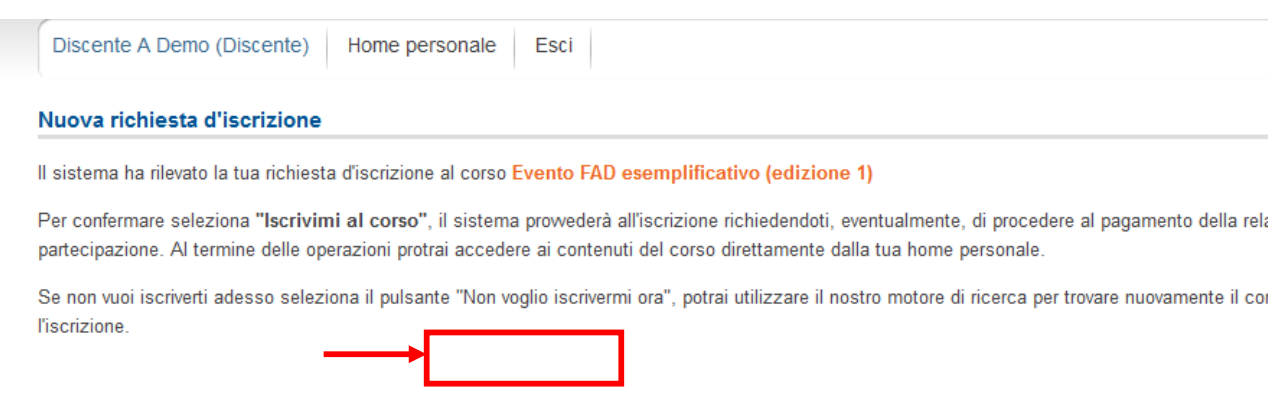

Selezionando "Iscrivimi al corso" il sistema procederà all'iscrizione al termine della quale renderà disponibile il corso nelle home personale del discente.

Alla fine della procedura il sistema informerà il partecipante che la richiesta è soggetta ad autorizzazione da parte del Reparto Formazione dell'IZSAM che avrà cura di inviare via email l'esito della richiesta inoltrata.

#### *Iscrizione ad eventi riservati attraverso "codice di iscrizione"*

Il corso di formazione "Malattie transfrontaliere trasmesse da vettori. Nuovi orizzonti per la Bluetongue" è un evento riservato. Per perfezionare l'iscrizione è necessario utilizzare il codice evento comunicato e selezionare l'opzione "Eventi riservati" dalla home personale e successivamente inserire il codice (gli esempi sotto riportati sono a puro titolo dimostrativo). E' possibile utilizzare il codice per l'iscrizione dal 1 all'11 aprile per l'edizione che si svolgerà a Roma dal 15 al 16 aprile p.v

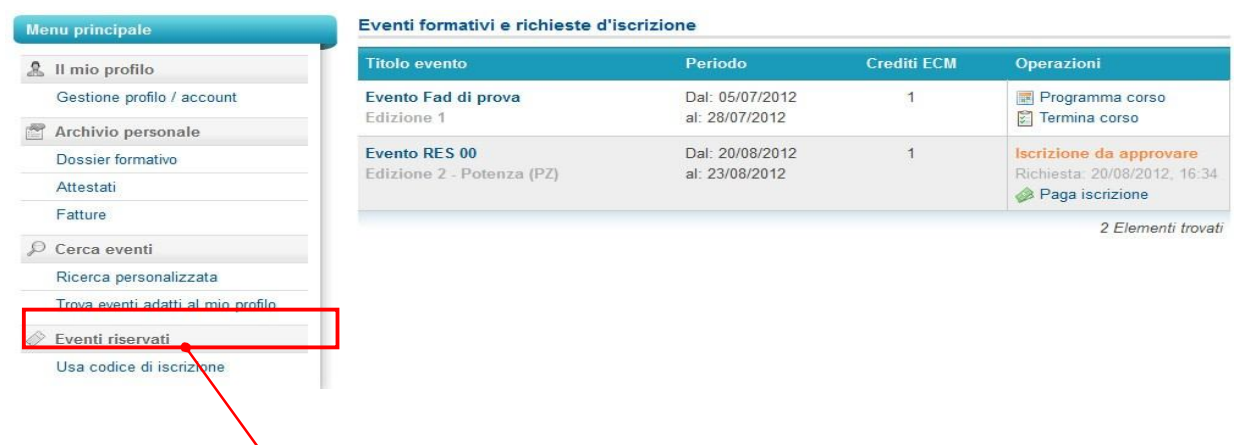

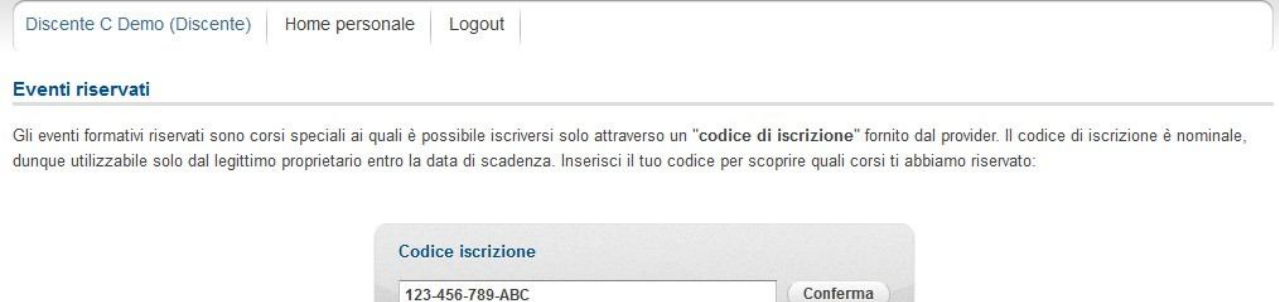

Dopo aver digitato i caratteri del codice selezionare "Conferma". Il portale segnalerà quale evento riservato è associato allo specifico codice (gli esempi sotto riportati sono a puro titolo dimostrativo).

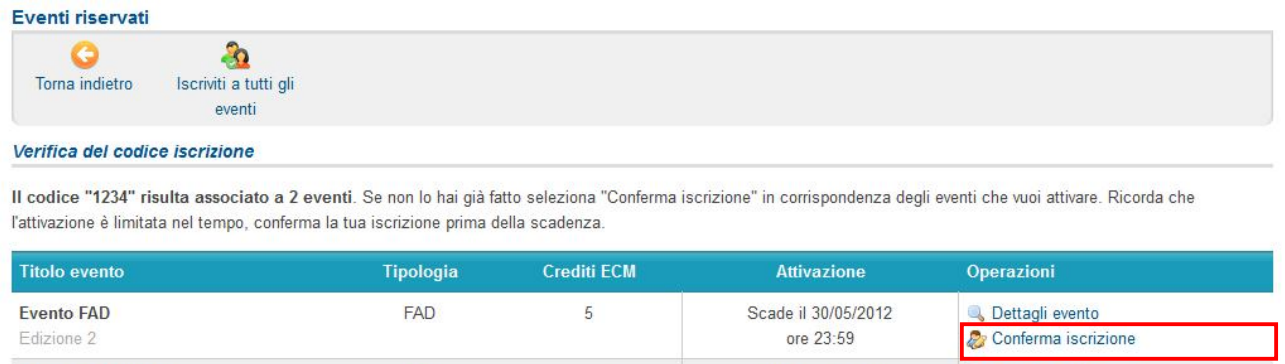

Il partecipante a questo punto avrà la possibilità di consultare la scheda dettagliata dell'evento e di confermare l'iscrizione entro la data riportata nella colonna "Attivazione".

Scade il 28/05/2012

ore 23:59

Contagli evento

Conferma iscrizione

Non ECM

FAD

Evento FAD no ECM

Edizione 2

Selezionando "Conferma iscrizione" il sistema informativo procederà all'iscrizione del discente, avendo cura di notificare a video e via email l'avvenuta operazione.

Per qualsiasi ulteriore informazione è possibile contattare il Reparto Formazione all'indirizzo: formazione.teramo@izs.it .